# Replacing NetBoot: T2 chip, MDS, Imagr,

James Reynolds

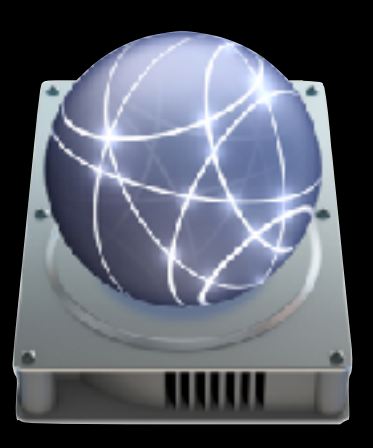

# NetBoot

- Mac OS X Server 1.0 Rhapsody
- Macs w/ New World ROM
	- Allows booting to network image (or external drives)

W.

- Client boots, obtains DHCP info, contacts a BSDP server, downloads Mac OS 8, 9, or 10 dmg OS image.
- BSDP an extension to DHCP (option 43 and 60)
- VERY COOL STUFF

#### RIP NetBoot (1999-2019?) 10.13+

#### • T2 chip

- Oct 2018 Mac Mini (150+ days)
- Oct 2018 MacBook Air (150+ days)
- Jul 2018 MacBook Pro (250+ days)
- Dec 2017 iMac Pro (450+ days)
- No T2 chip
	- Mar 2019 iMac (1 day)
	- Jun 2017 MacBook (650+ days)
	- Dec 2013 Mac Pro (1900+ days)

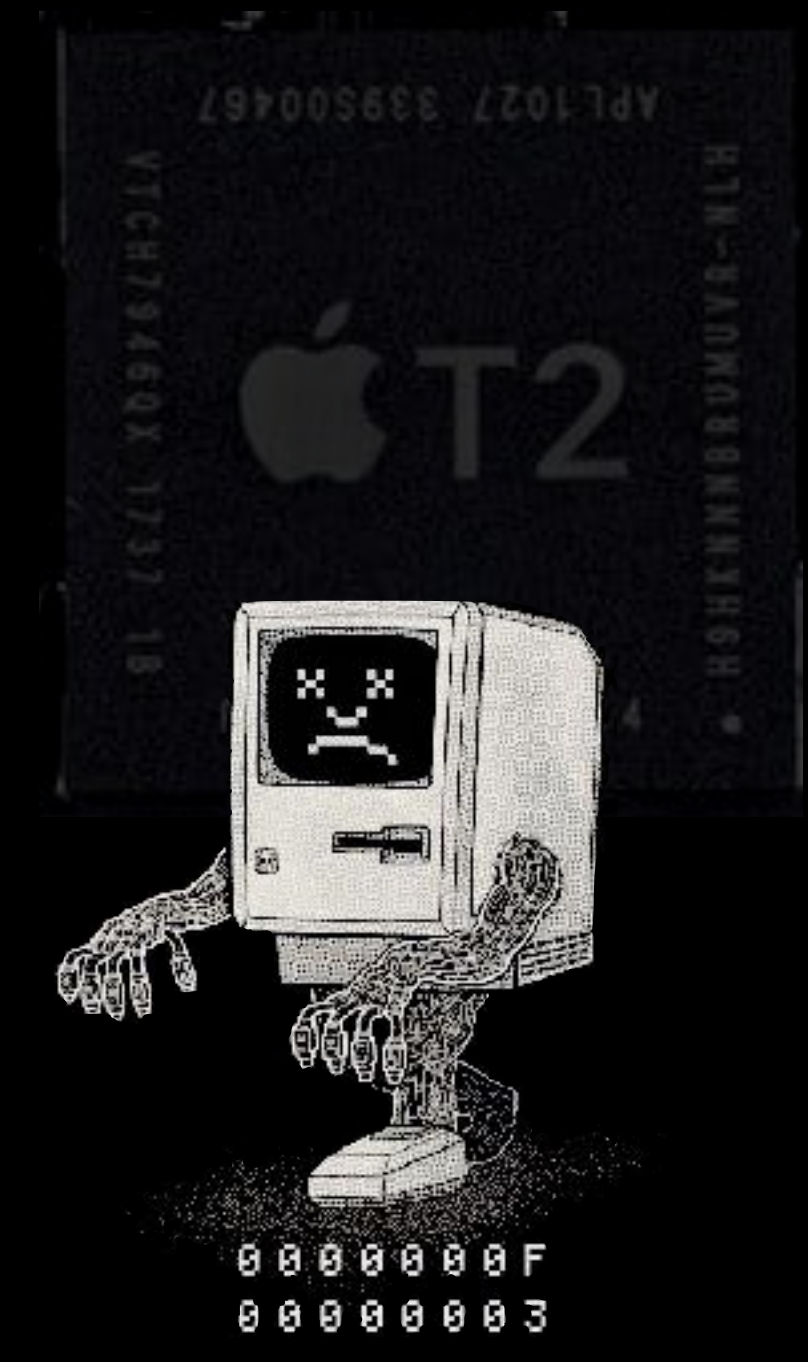

#### Secure Boot

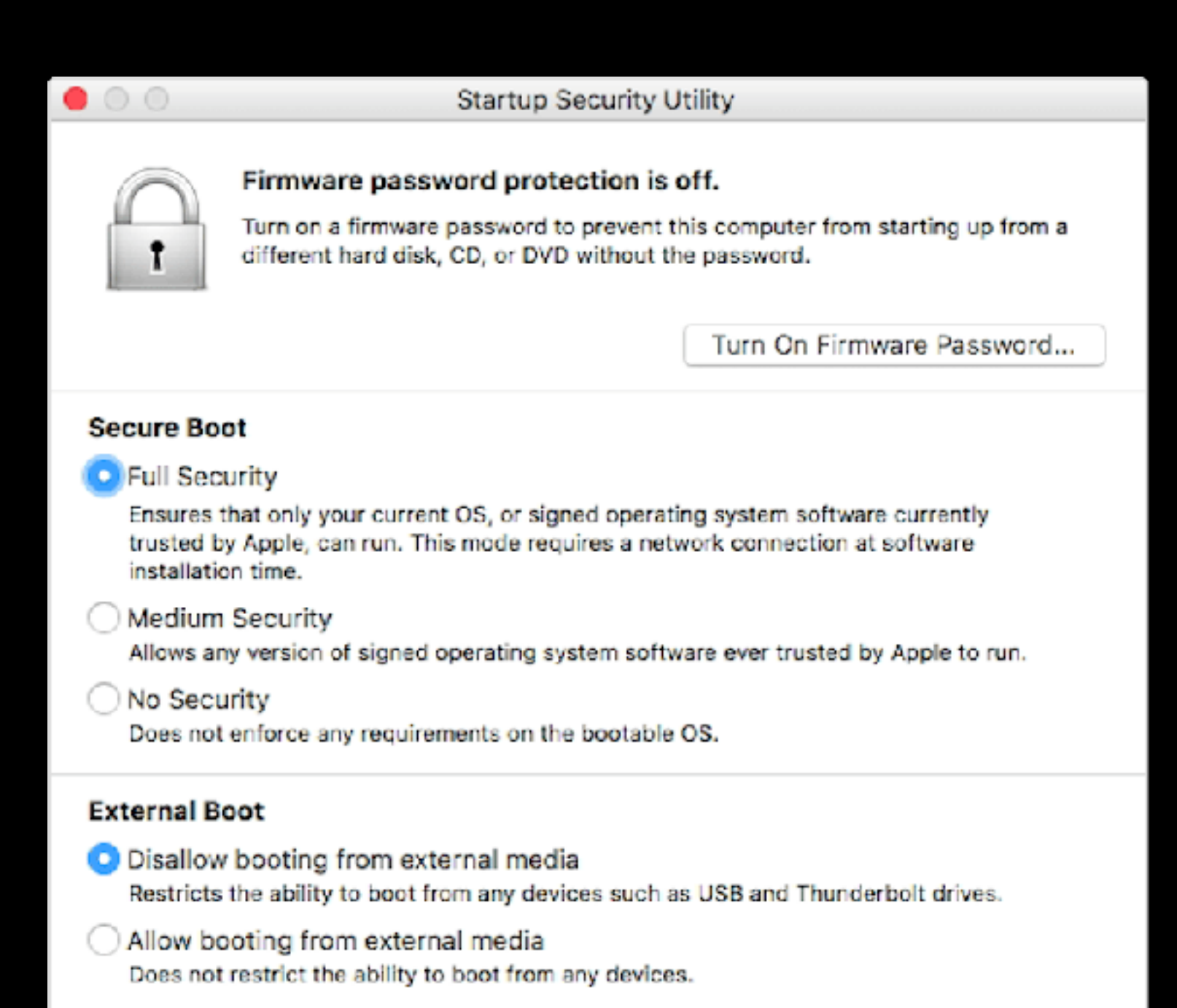

#### Full Security

- The default setting
- At startup connects to Apple and verifies the OS is "legitimate" using "information [that] is unique to your Mac" and only allows booting to OS'es that Apple trusts.
- Internet connect required at startup!
- You Must Keep the OS Updated
- Failed verification: must reinstall over internet

#### Medium Security

- As startup only checks the signature of the OS (stored on the disk)
- Does not require an internet connection
- Allows you to use "an OS that is no longer trusted by Apple" (an old OS)
- Failed verification: must reinstall over internet

## "No Security"

**He say's he's not dead.**

**Yes he is.**

### **The State of Imaging**

**I'm not!**

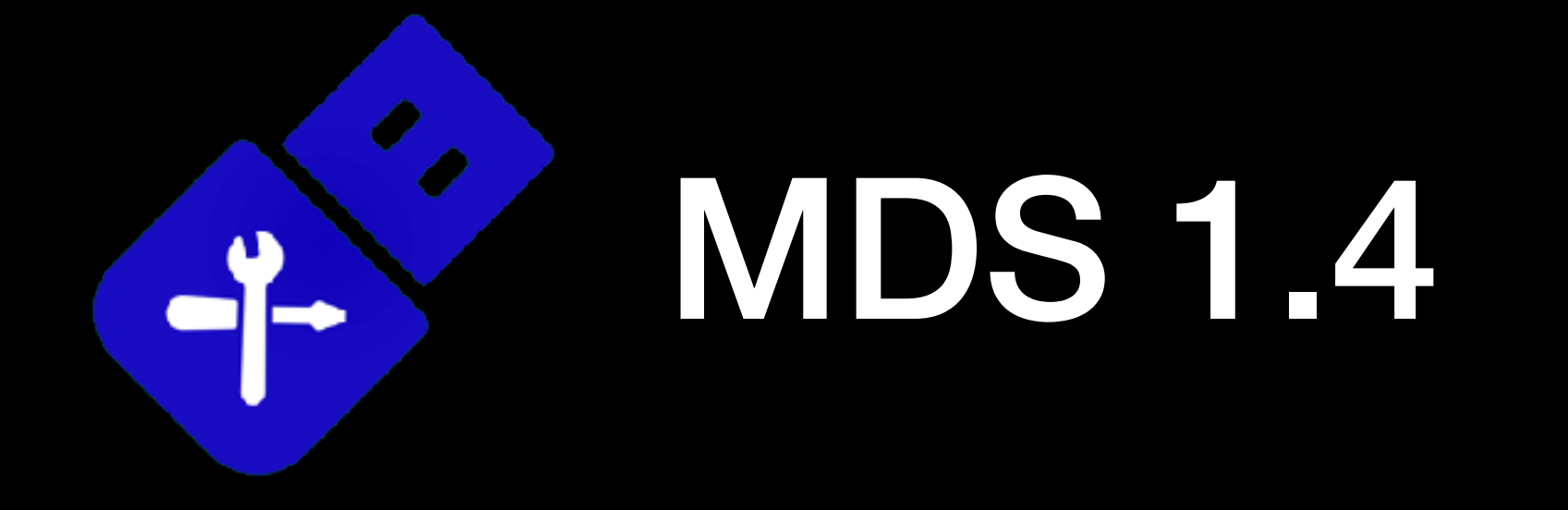

- Mac Deployment Stick (MDS) by Two Canoes
- A tool of tools
- Open Source
- Boot to the Recovery Partition (instead of a NetBoot image) and image from there

# MDS.app Tasks

- Create bootable volume
- "Automaton"
	- Arduino Micro
	- Adafruit ItsyBitsy

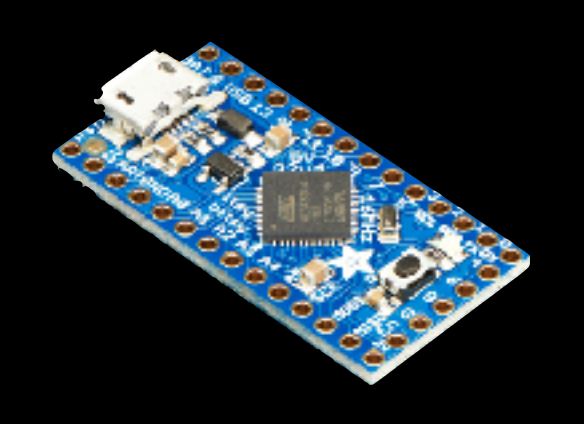

• "Deploy" stuff on external HD or DMG

### Create Bootable Volume

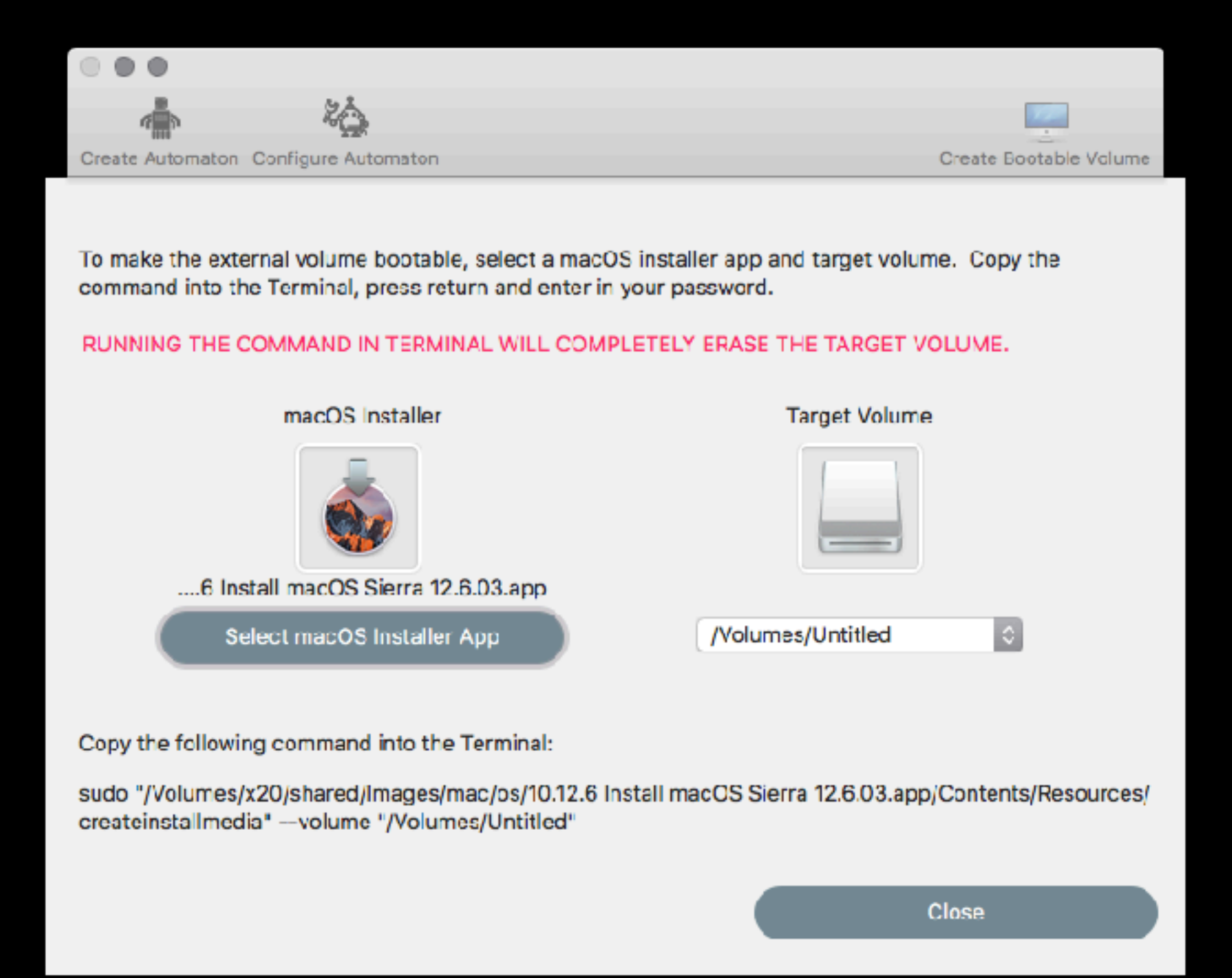

### Automaton

- Flashes the firmware
	- avrdude
	- arduino\_firmware.hex
- Uploads a script
	- Contents/Resources/sketch.txt
	- Sometimes I couldn't get it to configure

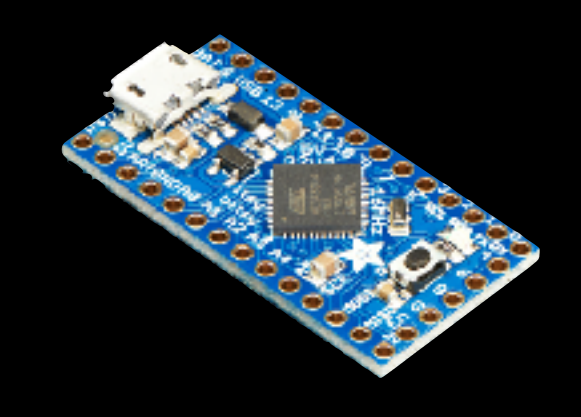

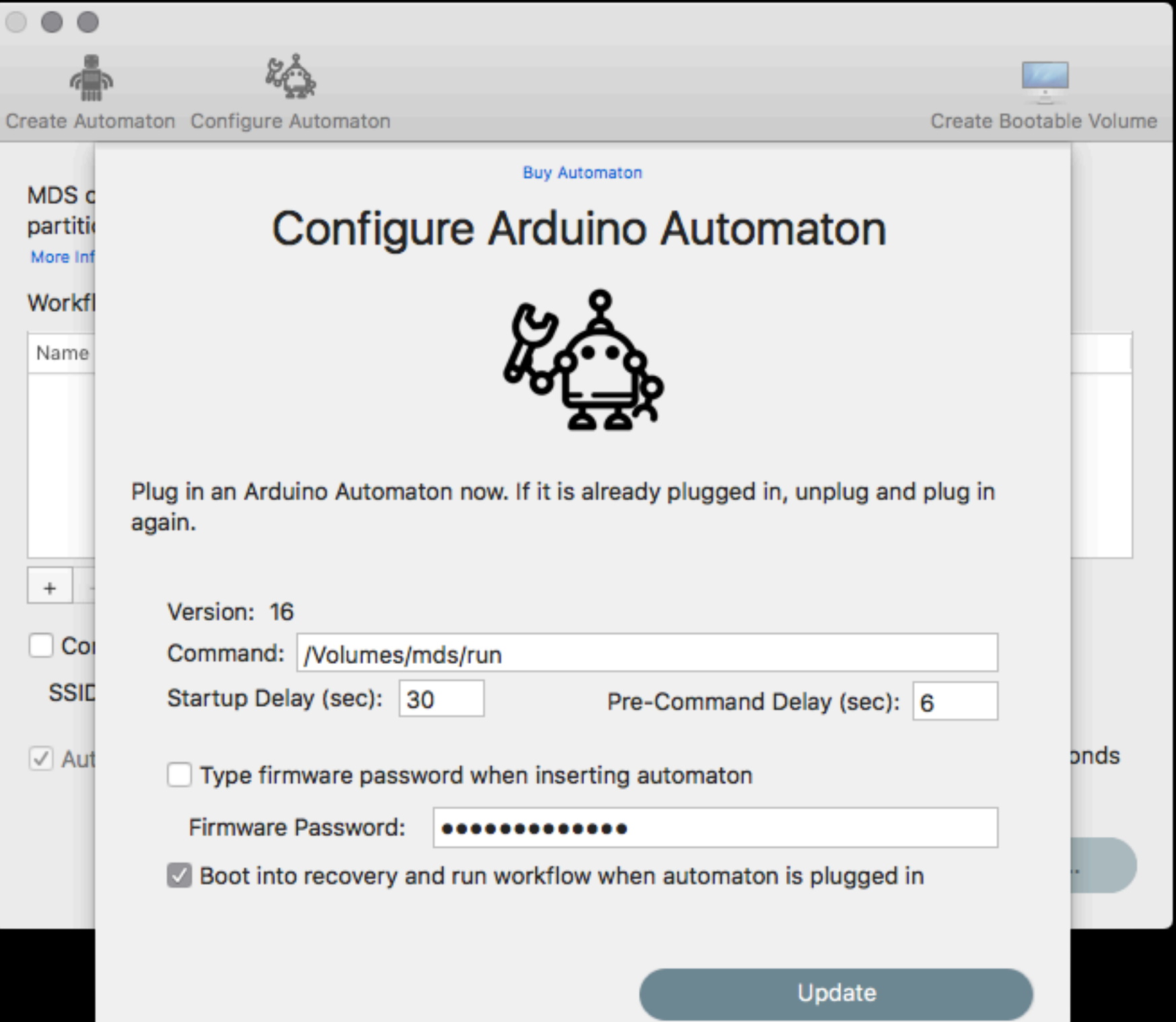

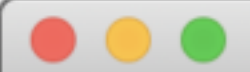

[Disconnected] [Connected] Copyright 2018 Twocanoes Software, Inc. Press <return> to enter configuration mode. Configuration Mode. Enter help for assistance. Copyright 2018 Twocanoes Software, Inc. >help

Copyright 2018 Twocanoes Software, Inc.

help: this message show: show current settings

reset: reset settings to defaults

reboot: reboot the device

set\_command <command>: set command to run in recovery.

set\_firmware\_password <password>: set firmware password to enter prior to booting to recovery. set\_startup\_delay <seconds>: how many seconds to wait from booting in recovery to launching term inal.

set\_pre\_command\_delay <seconds>: how many seconds to wait after launching terminal until typing command.

set\_settings <json>: Provide all settings in JSON format.

get\_settings: Get all settings in JSON format.

dep:<SSID>:<PASSWORD>: Automatically configure DEP in setup assistant using provided SSID and PA SSWORD for WiFi network.

recovery: provide keyboard commands to boot into recovery and run resources from external volume or remote disk image.

set\_autorun <on|off>: automatically enter recovery mode after admin time.

#### sketch.txt

- Powers on, waits ~7 seconds
- Optional: types firmware password
- Holds down cmd-r
- Waits X secs, let's go, waits X secs, presses esc, esc, ctrl-F2,  $\rightarrow$ ,  $\rightarrow$ ,  $\rightarrow$ ,  $\downarrow$ ,  $\downarrow$ ,  $\downarrow$ ,  $\downarrow$ , waits 6 seconds, types "/Volumes/mds/run\r"

# Deployment Stuff

- Saved to a folder named Deploy
- Or saved to a DMG
	- Place on a web server
	- Run `hdiutil mount http://example.com/mds.dmg` before the `run` script

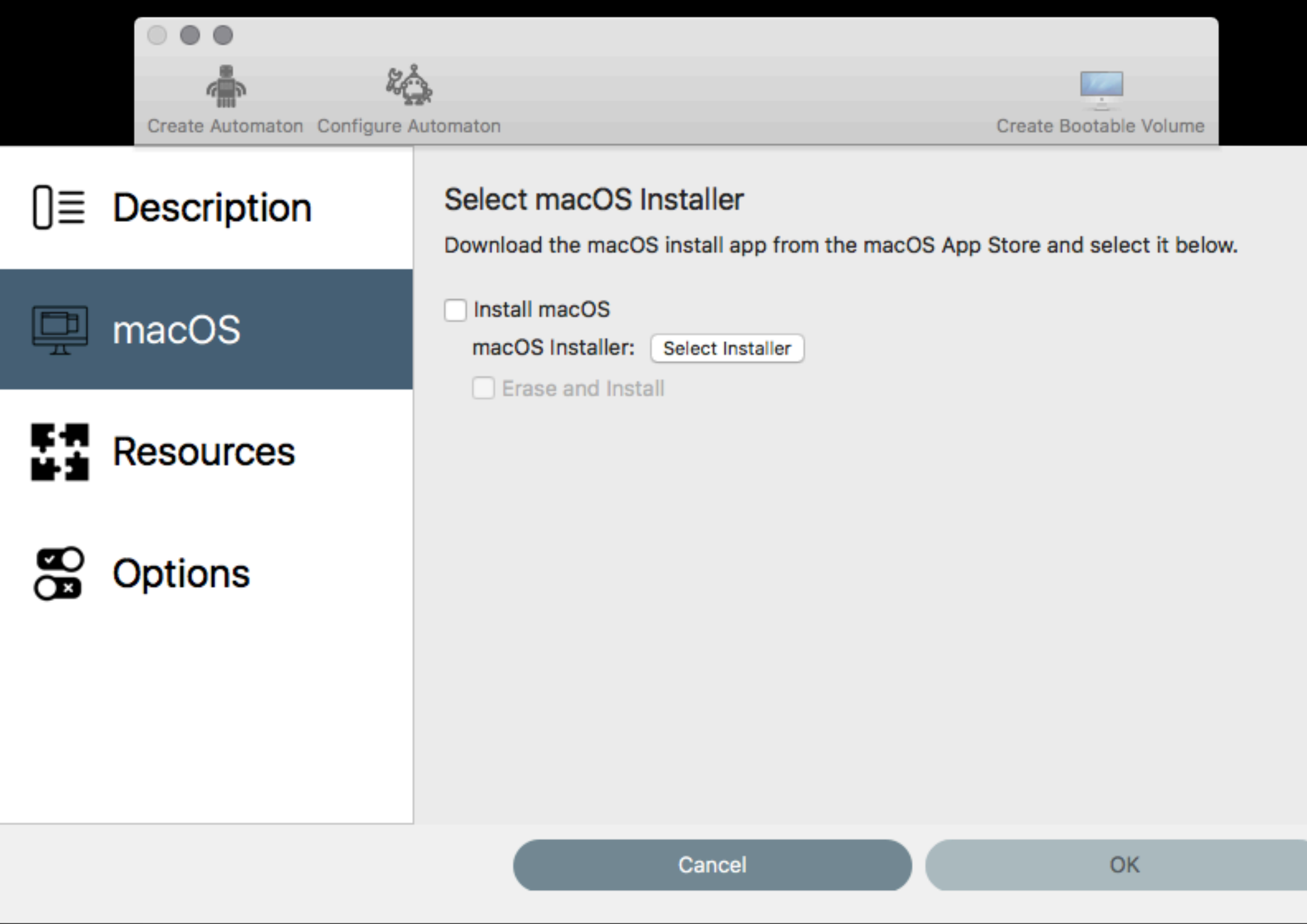

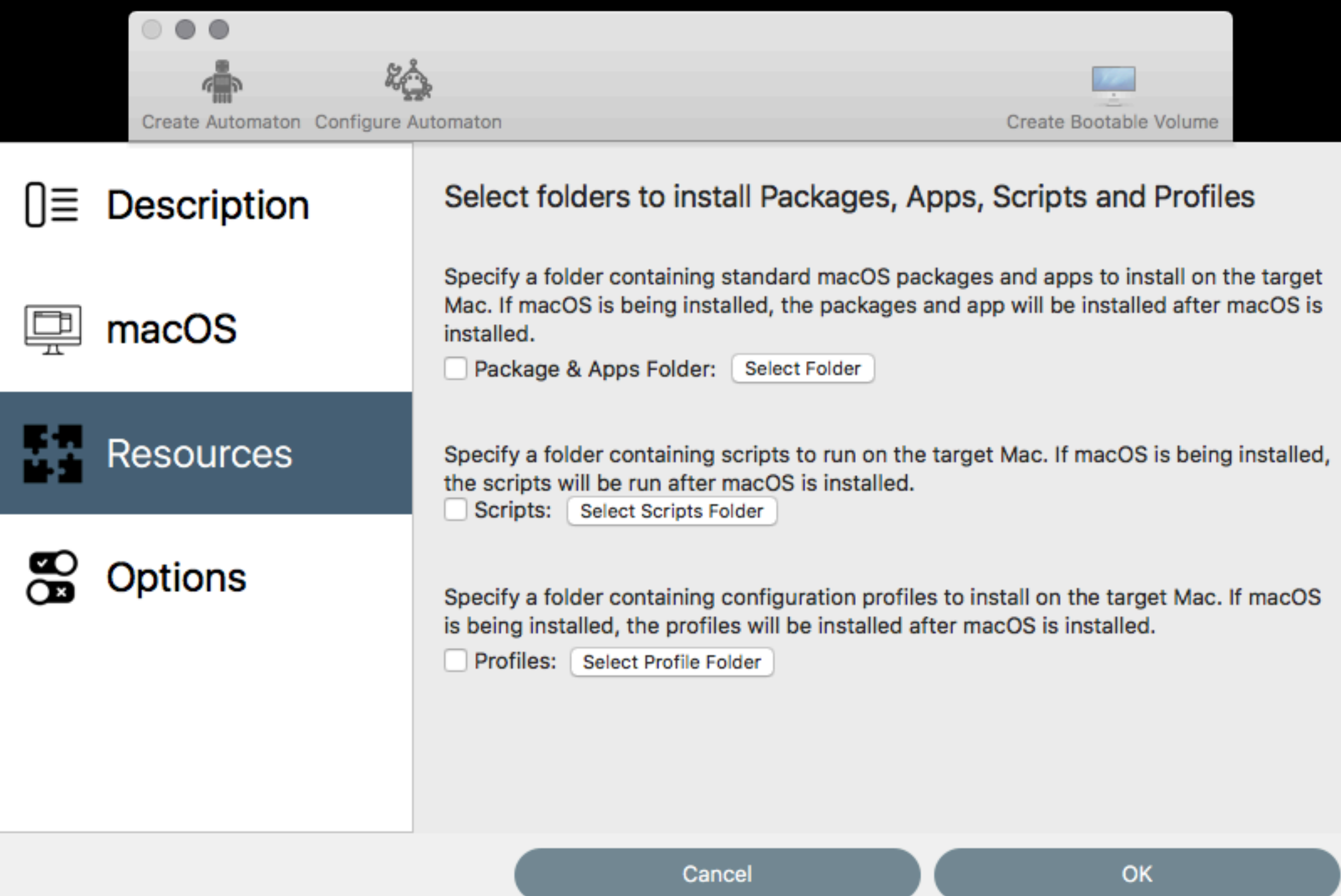

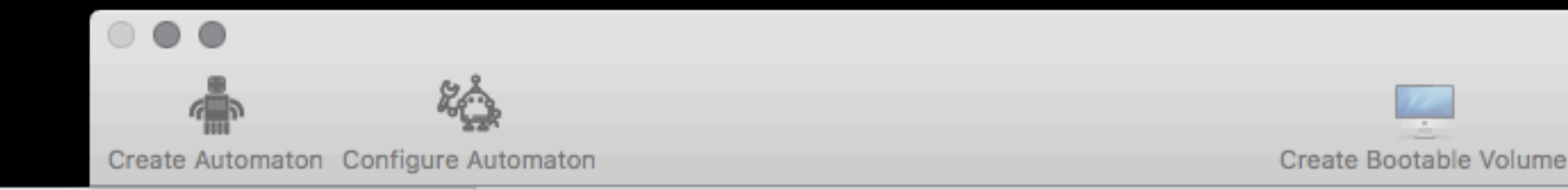

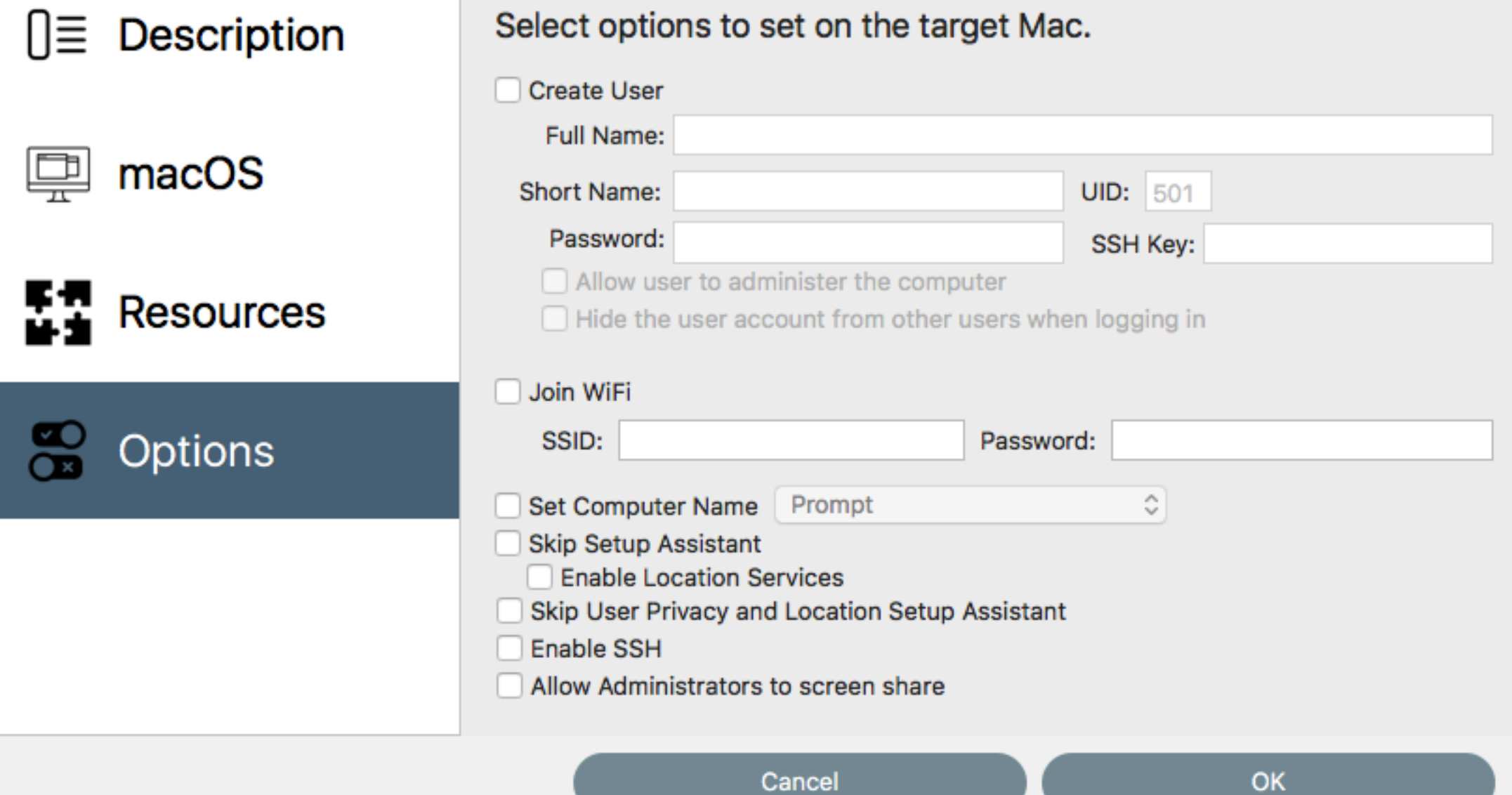

# Deployment Stuff

- Creates
	- /Volumes/mds/run
	- /Volumes/mds/Deploy
- Creates custom config for Imagr
	- All of the fun stuff is in this config

# Imagr

- 10.13+
- Open Source (python app)
- Designed to be run on a NetInstall image (minimal NetBoot image)
- Requires only a web server

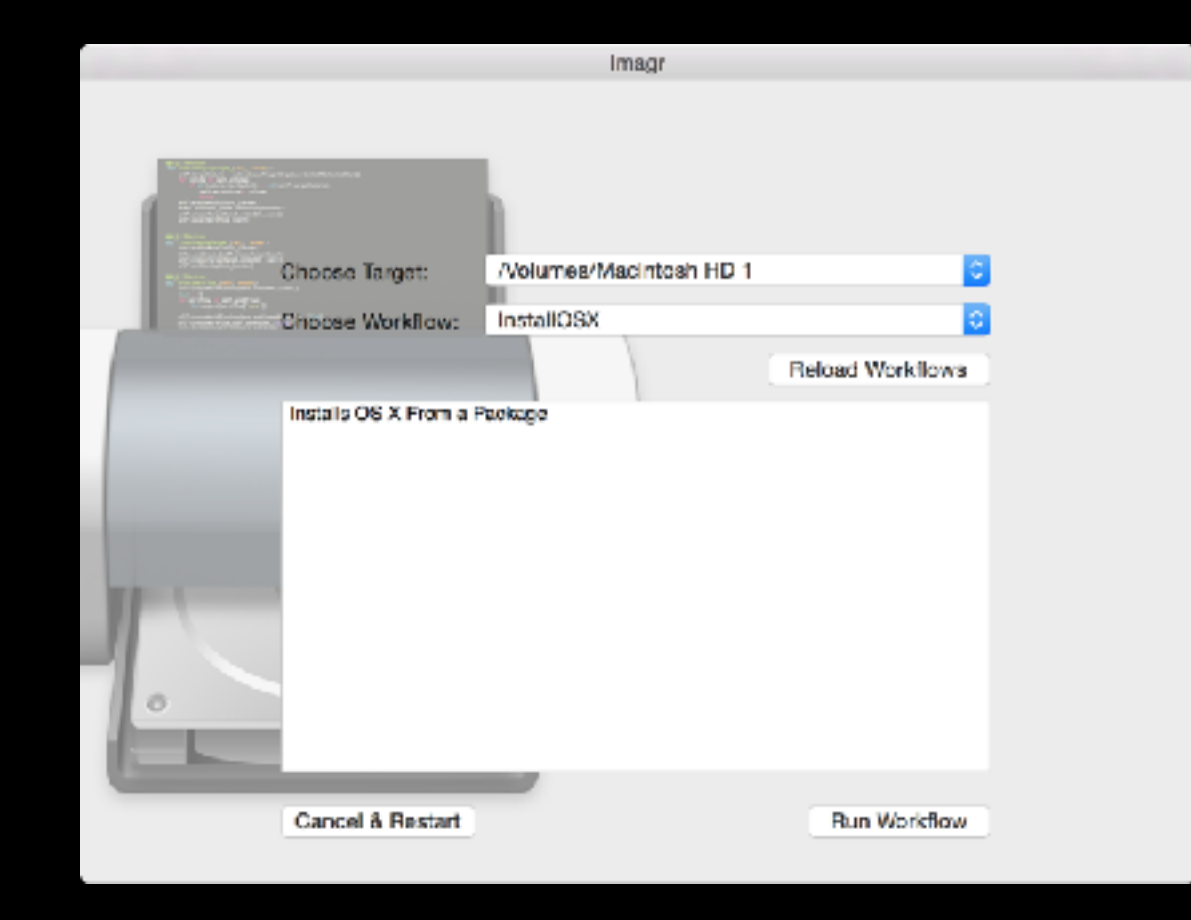

# Imagr

- By Graham Gilbert
- ASR image restoration
- Package installation
- Run scripts
- Sets computer name

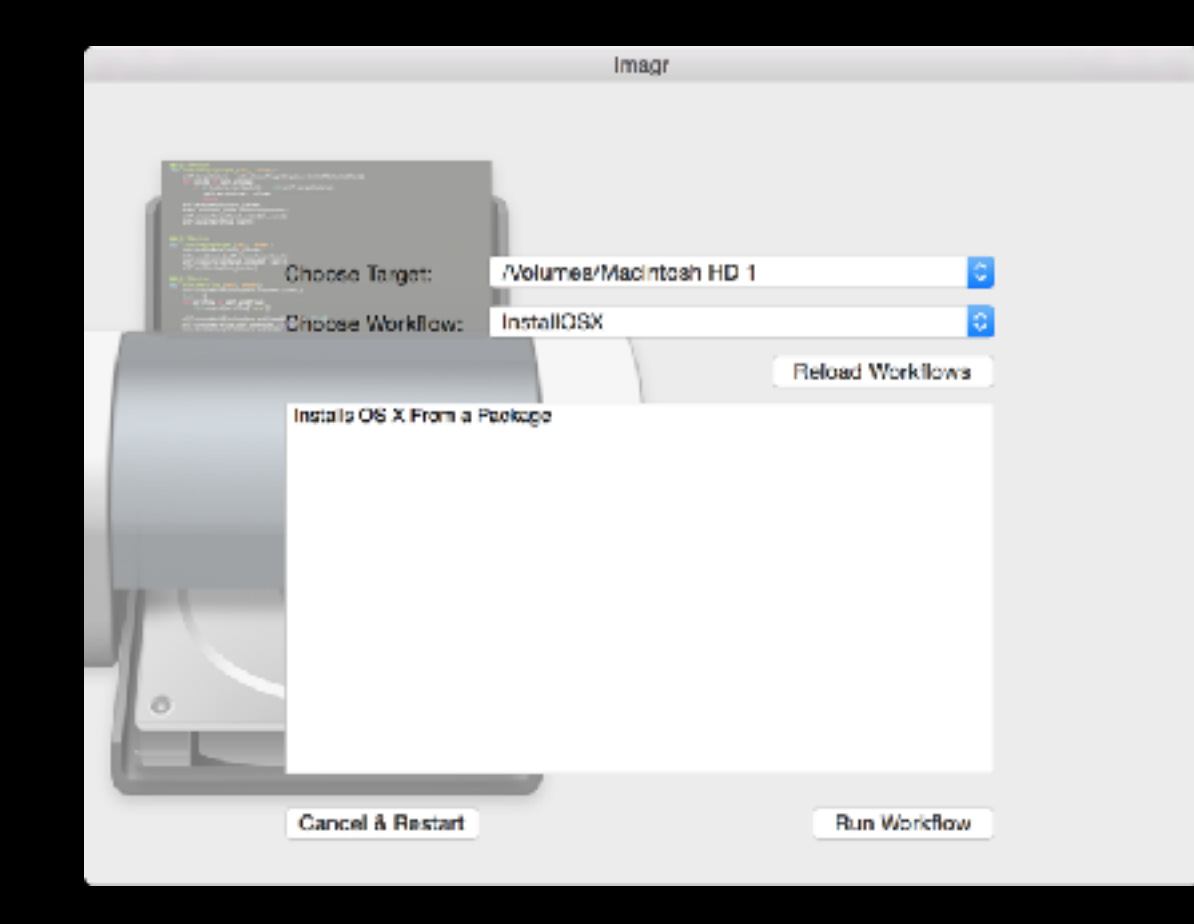

## The Whole Process

- Hold down option while booting
- Plug in automaton
	- I couldn't get this to work until I realized I was suppose to hold down the option key before plugging it in
		- Also had trouble with the timing, 120 secs worked
- Automaton types stuff and eventually executes /Volumes/ mds/run

## /Volumes/mds/run

- /Volumes/mds/Deploy/bin/networksetup sets wifi if set
- Checks for internet access (dig), tries 5 times, then waits 30 seconds, then tries 5 more times.
- Runs / Volumes/mds/Deploy/Applications/Imagr.app

# Imagr Steps

- Loads preference file: com.grahamgilbert.Imagr.plist
- Preference file specifies a workflow config
	- serverurl  $=$  file:///.../imagr\_config.plist
	- serverurl = [http://example.com/imagr\\_config.plist](http://example.com/imagr_config.plist)
- 30 second countdown
- Images the computer

# So Many Problems

- Difficulty programming the Automaton
- MDS tried to download a version of Imagr from AWS but the permissions were broken (fixed now… or is it?)
- MDS doesn't remember workflows
- I couldn't get it to work until this morning...
	- I thought MDS used an image (like from AutoDMG)
	- It wants the installer app, e.g. "Install macOS Mojave"

## MDS 1.1

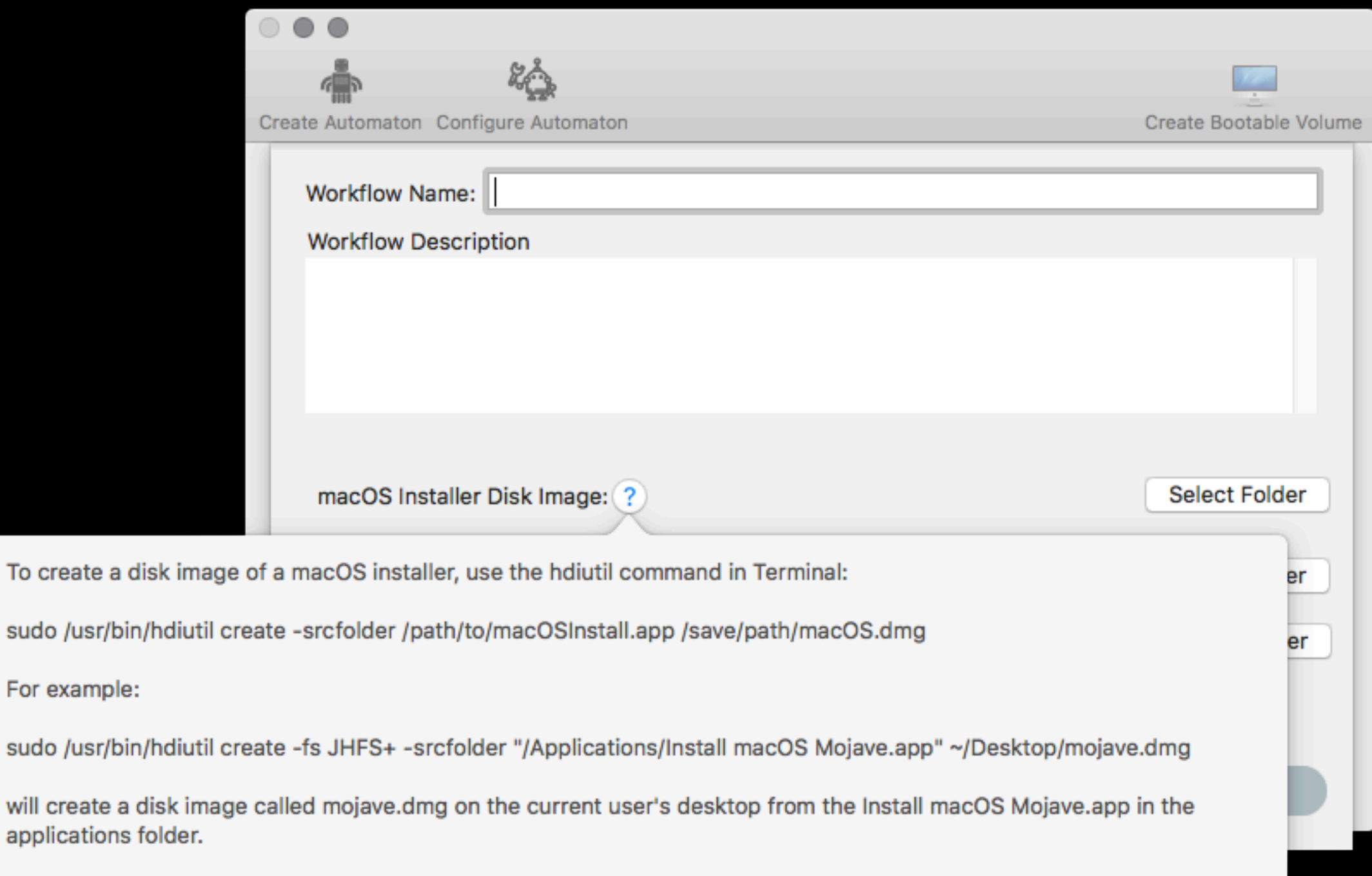

## MDS 1.4

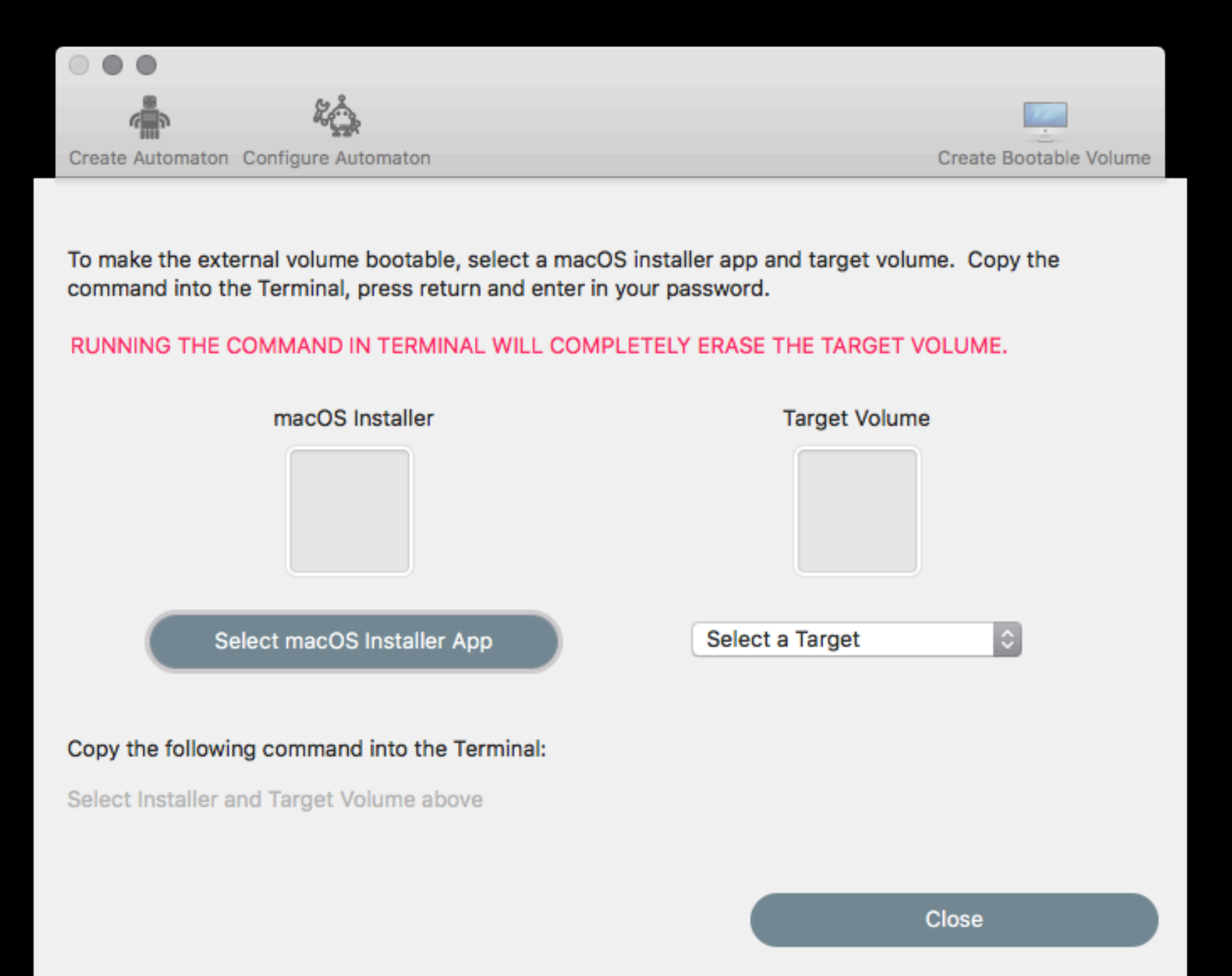

## MDS 1.4

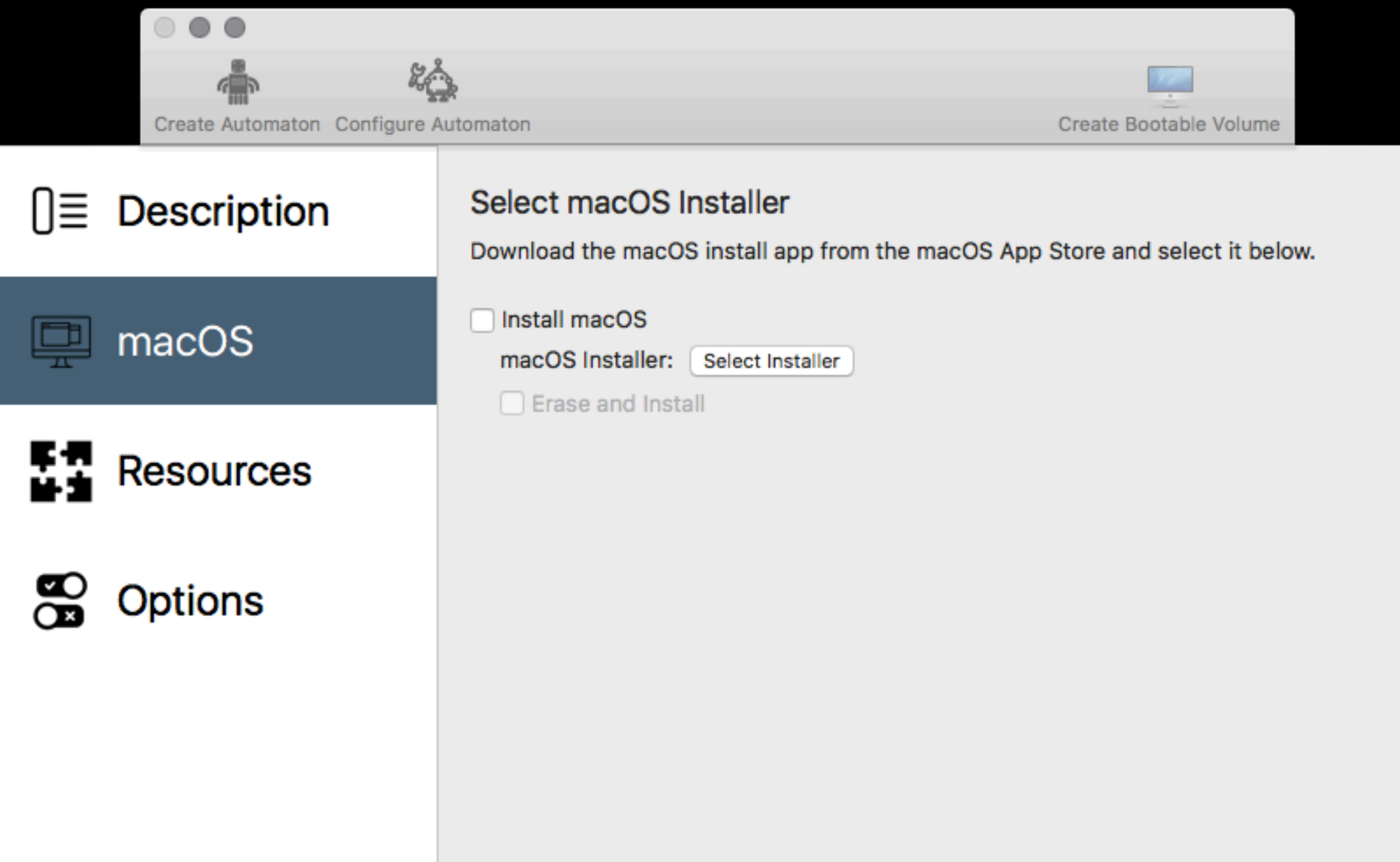

## 14 MB Installer???

• SharedSupport is missing

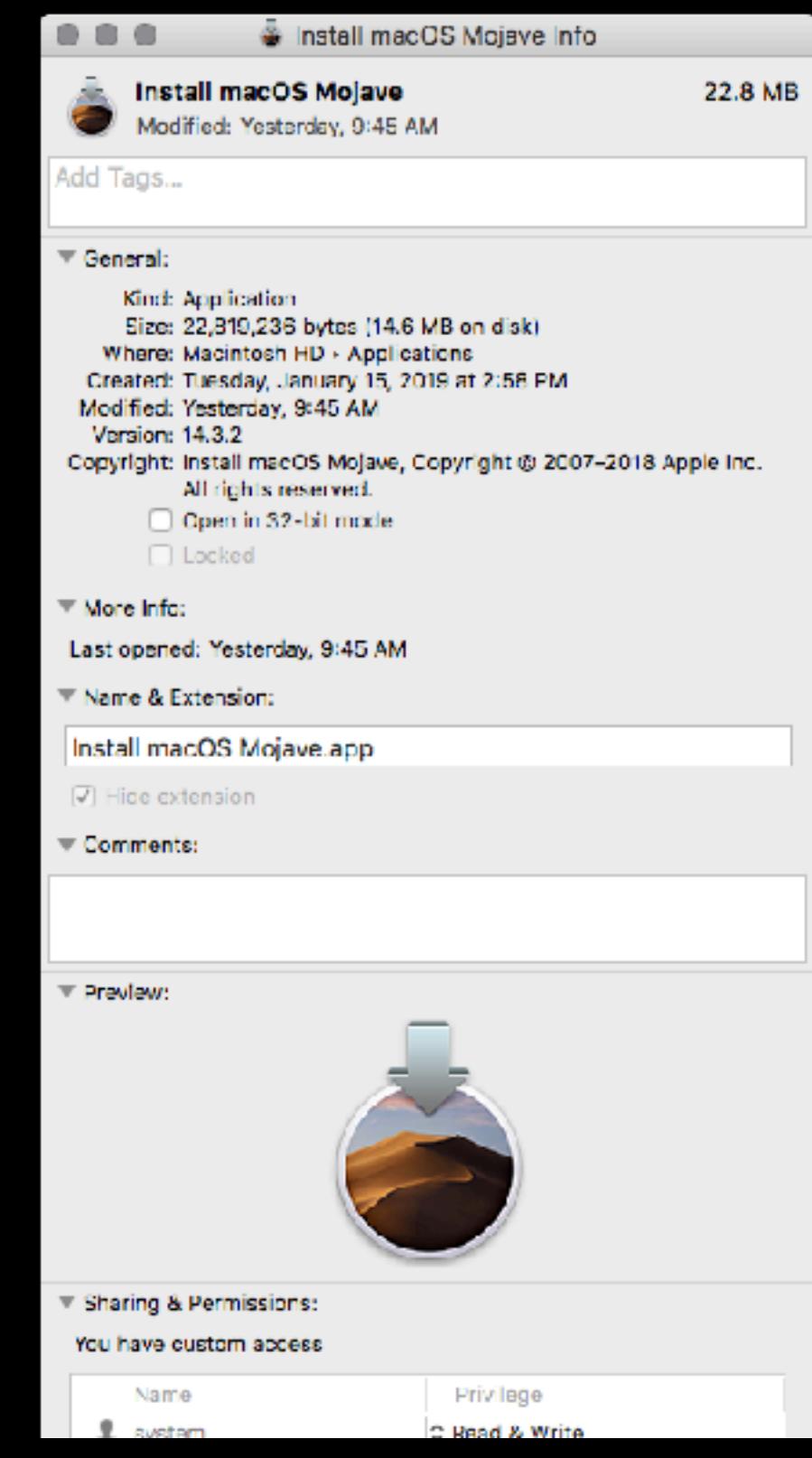

### Other concerns

- Clear text passwords…
	- Wifi twice, in ~/L/P & the "Deploy" folder
	- Admin account creation ShadowHash
	- Firmware password Plug in automaton with a text editor open…
- Restore Partition is missing a lot of stuff
	- Jamf Imaging crashed when launched

## Why was I excited?

#### T2 Imaging from the restore partition

It's alive!

# Why was I excited?

- Locating this on a web server
	- Loads a server-side PHP script?
	- Multiple configs?

# Why was I excited?

- It's a keyboard!
- Add
	- LCD/Screen
	- Switches
		- Multiple configs?
	- Buttons
		- Skip delays
			- Computer Vision?

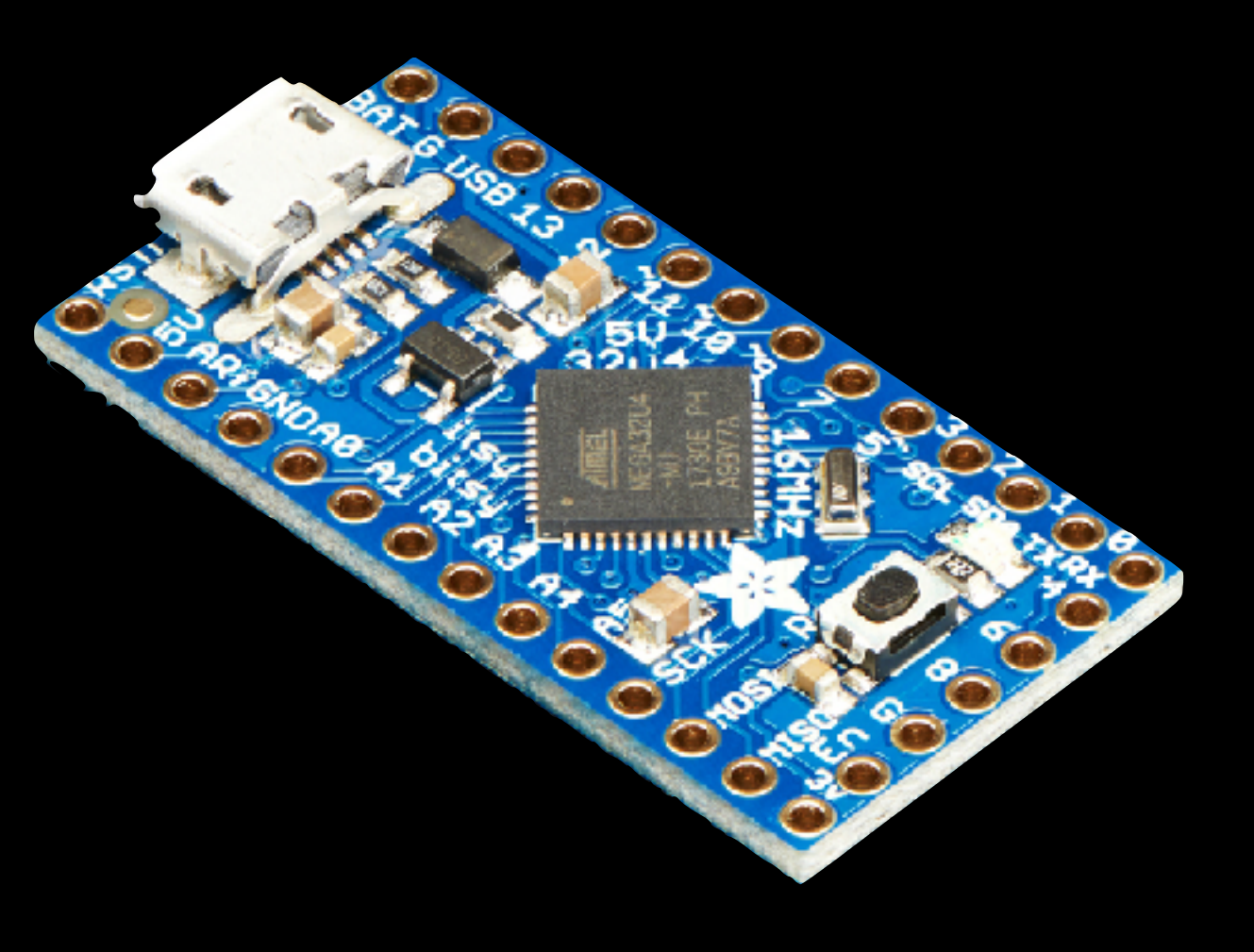

## My Takeaway

- Apple is forcing a lot of unpleasant (IT hostile?) changes
	- I doubt Apple would block this (in the name of security)
- The automaton does speed it up and is very cool
- It's not "imaging" like before with DMG's, it's more like "automated installer.app" w/ added packages and scripts
- I don't know why I feel the need to erase a drive...
- So much easier than creating a custom restore partition
- MDS is changing quickly